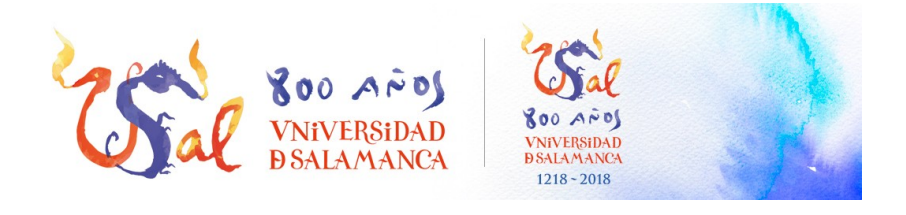

# Servicio de VPN de la Universidad de Salamanca

Unidad de Redes y Comunicaciones

# Descripción del servicio

El servicio de VPN de la Universidad de Salamanca permite el acceso a recursos internos de la misma desde cualquier acceso a internet de forma segura.

## **Información destacada**

- Es necesario solicitar el alta en el servicio de VPN a través del [formulario](https://soporte.usal.es/p_incidencia_seleccionar_page.php?ref=p_incidencia_nueva_page.php) correspondiente.
- Una vez dado de alta ya deberá autorizar, si es necesario, las conexiones remotas en el equipo o equipos al que quiera conectarse remotamente.

## Acceso al Servicio

Para acceder al servicio de VPN de la Universidad de Salamanca tan solo tiene que seguir estas breves instrucciones:

#### Linux (Kubuntu 17, Fedora 27, Ubuntu 17, etc):

Ir a Network Manager y Añadir conexión VPN, Cisco Compatible VPN (vpnc):

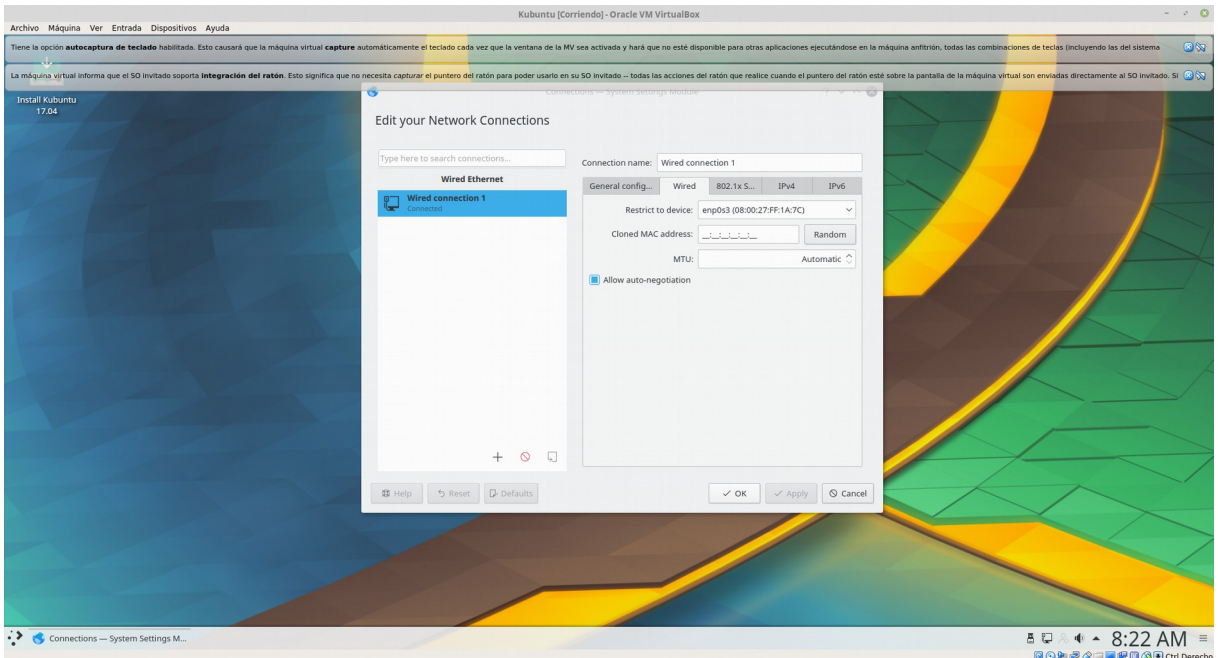

**Nombre:** Elija un nombre representativo del acceso por VPN que identifica, por ejemplo usal

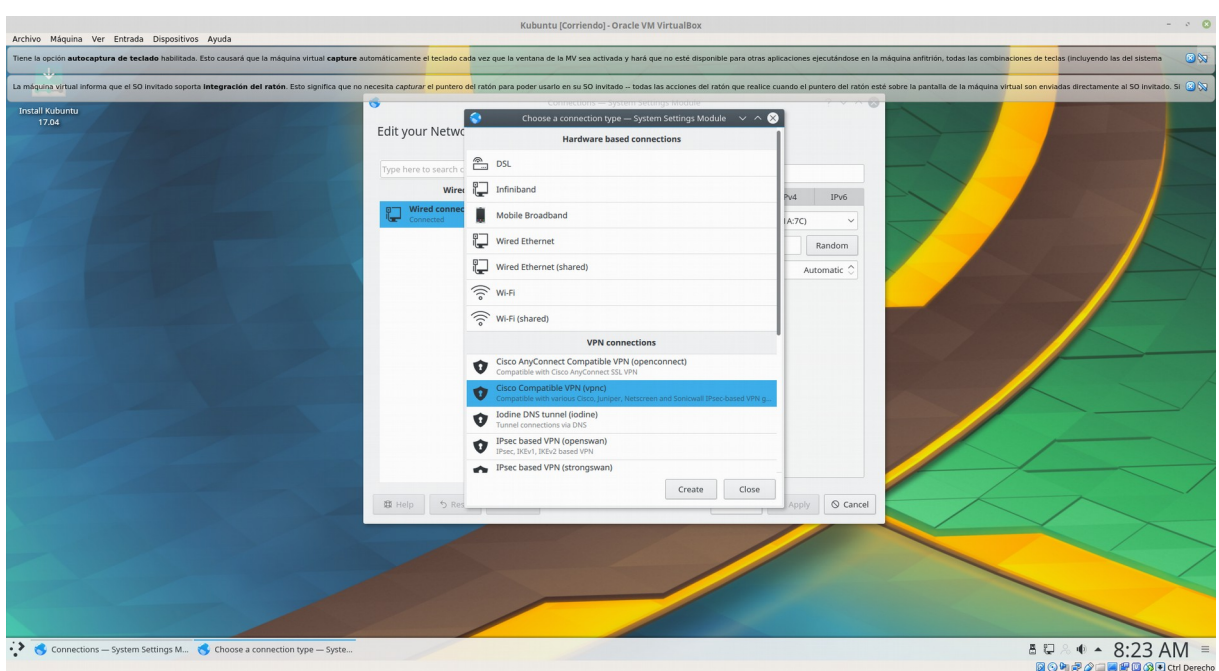

### **Dirección del servidor o Gateway:** vn.usal.es

**Nombre de usuario:** Su nombre de usuario **sin** @usal.es

**Contraseña:** Contraseña de su cuenta de correo electrónico.

**Group Name:** escriba usal

**Clave compartida:** Esta clave se la facilitaremos desde la unidad de redes del SICPD en el momento en el que solicite el alta en el servicio tal y como indicamos en el paso previo.

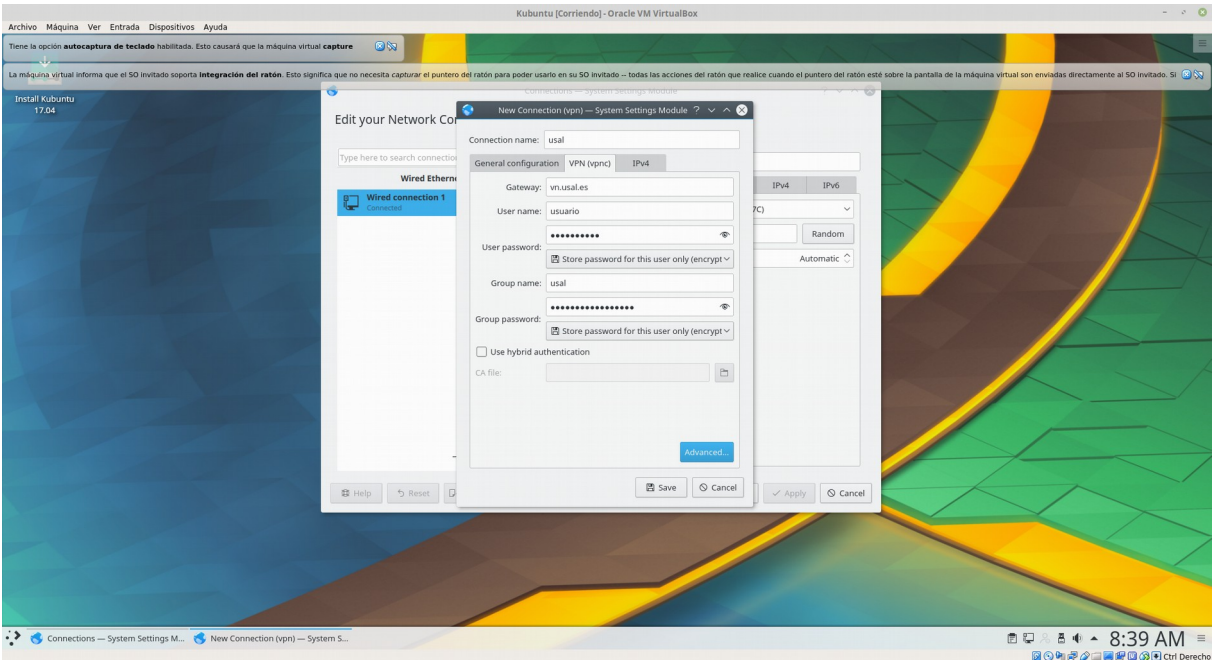

A partir de este momento ya tendrá disponible su acceso mediante VPN para conectarse a la red de la Universidad de Salamanca desde su dispositivo Linux.

#### Linux (Modo interactivo):

Descargar el paquete **vpnc** e instalarlo.

#### *sudo apt-get install network-manager-vpnc vpnc*

 Cuando intentamos conectarnos a una VPN escribiendo **sudo vpnc** el paquete vpnc busca el fchero /*etc/*vpnc.conf o /*etc/*vpnc/default.conf. Si no los encuentra se ejecutará en modo interactivo por defecto.

\$ sudo vpnc Enter IPSec gateway address: example.com Enter IPSec ID for example.com: examplegroup Enter IPSec secret for examplegroup@example.com: Enter username for example.com: foobar Enter password for foobar@example.com:

 Sin embargo, también es posible crear un fchero de texto con la extensión **.conf** y situarla en el directorio **/***etc/***vpnc o /etc/vpnc/**  con la siguiente información:

```
IPSec gateway vn.usal.es<br>IPSec ID usal
IPSec secret clavecompartidasecreta
Xauth username usuario
Xauth password contraseñadeusuario
```
 De este modo es posible llamar a un determinado fchero de confguración ejecutando la siguiente orden:

**sudo vpnc** *ficherodeconfiguracion o* 

**sudo vpnc** *ficherodeconfiguracion.conf*